## **IsatPhone**<sub>2</sub>

# **GUÍA DE INICIO RÁPIDO**

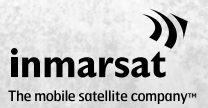

inmarsat.com/isatphone

### **IsatPhone**<sub>2</sub>

## GUÍA DE INICIO RÁPIDO

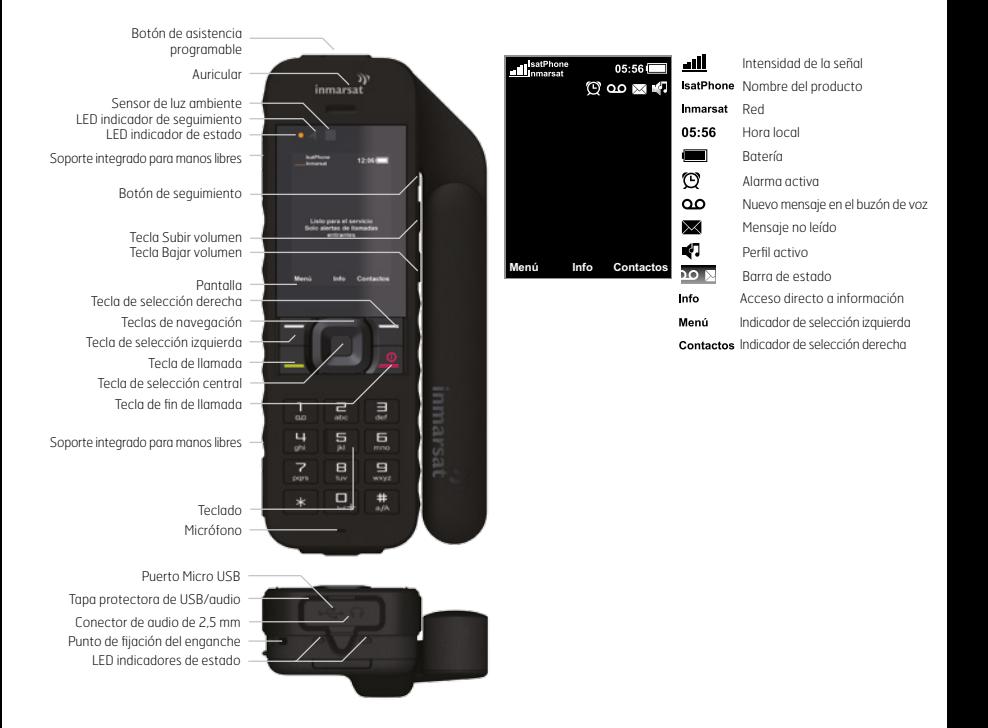

#### Insertar la tarjeta SIM

- Si la batería está insertada, levántela.
- Deslice el pasador sobre el soporte para SIM y extráigalo.
- Inserte la tarjeta SIM en el soporte con la esquina redondeada mirando hacia su izquierda.
- Coloque el soporte en su sitio y vuelva a ajustar el pasador.
- Inserte la batería.

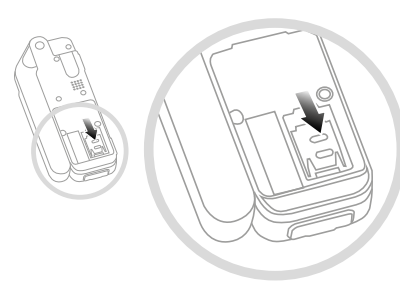

#### Cargar la batería

Conecte el cargador a una toma de corriente y el conector micro USB al puerto en la base del teléfono.

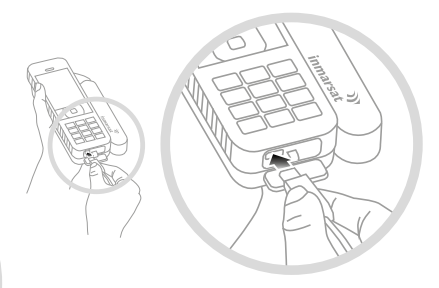

#### Encender el teléfono

Mantenga pulsada la tecla roja nasta que se ilumine la pantalla. La primera vez que utilice el teléfono, use las teclas de navegación para seleccionar el idioma y definir la zona horaria. Para apagarlo, mantenga pulsada la tecla roja nasta que se apague la pantalla.

#### Conectar con el satélite

Sitúese en un lugar en el que no haya obstáculos entre usted y el cielo. Despliegue completamente la antena del teléfono y oriéntela hacia arriba. Para registrarse en la red Inmarsat, su teléfono tiene que obtener una posición GPS y, al mismo tiempo, encontrar la red Inmarsat. Esto se produce automáticamente (consulte la Guía del Usuario).

Cuando el teléfono se registra en la red, el nombre Inmarsat aparece al lado del indicador de intensidad de señal. Para efectuar y recibir llamadas, es necesario que al menos se muestren dos barras indicadoras. Si la intensidad de señal es demasiado baja, en la pantalla se mostrarán instrucciones para ayudarle a mejorarla (consulte la Guía del Usuario).

Nota: Antes de realizar una llamada, el teléfono necesita una posición GPS para que pueda localizarlo el satélite. Esto sucede de forma automática, pero si se necesita una nueva posición GPS, aparecerá el icono **GE**. Sitúe el teléfono en el exterior a cielo descubierto hasta que desaparezca el icono  $\leftarrow$ .

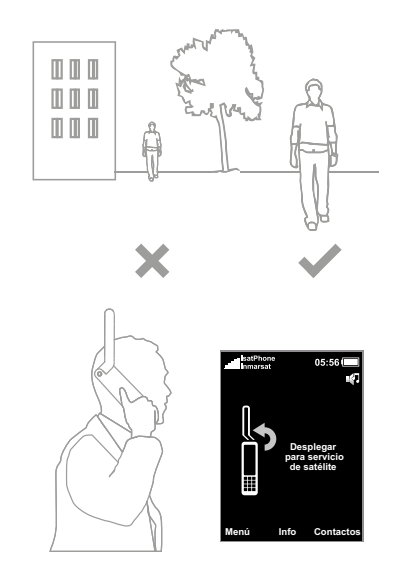

#### Efectuar una llamada

Introduzca el número internacional completo marcando "+", el prefijo nacional, el prefijo local (sin el 0 inicial), el número de teléfono y pulse la tecla verde  $\Box$ : por ejemplo, +44 1621 123456  $\Box$ . Para finalizar una llamada, pulse la tecla roja ...

#### Contestar una llamada

Cuando suene el teléfono pulse la tecla verde  $\Box$ Recuerde: para recibir una llamada deberá conectarse al satélite con la antena del teléfono orientada hacia arriba.

#### Escuchar el buzón de voz

Mantenga pulsada la tecla ( , , , v se conectará automáticamente al buzón de voz. También puede llamar al +870 772 001 899 y pulsar la tecla verde  $\Box$ 

#### Alertas de llamadas entrantes

El teléfono tiene la capacidad de avisarle de la recepción de llamadas y mensajes de texto cuando la antena está recogida o cuando la recepción de la señal del satélite es limitada. Cada vez que encienda el teléfono y despliegue la antena, el teléfono intentará registrarse en la red (consulte Conectar con el satélite). Si lo consigue, en la pantalla se mostrará el mensaje Listo para el servicio y los dos LED de estado cambiarán a color verde. Una vez que se haya registrado, puede recoger la antena. Los LED de estado cambiarán a color ámbar para indicar que el teléfono está monitorizando la red en espera de alertas de llamadas entrantes.

#### Información adicional

Consulte la memoria USB facilitada, que contiene una Guía del Usuario completa y aplicaciones para la Sincronización de Contactos, Actualizaciones del Firmware y Controladores USB. Este contenido también está disponible en inmarsat.com/isatphone

#### Su número de teléfono:

#### Número de su Proveedor de Servicios:

Aunque la información contenida en esta Guía de Inicio Rápido se ha preparado de buena fe, no se ofrecen manifestaciones ni garantías, explícitas o implícitas, sobre la idoneidad, exactitud, fiabilidad e integridad de dicha información. Ni Inmarsat Global Limited, ninguna de las empresas del grupo, ni tampoco sus respectivos directivos, empleados o representantes aceptan ninguna responsabilidad u obligación para con cualquier persona como consecuencia del uso de la información contenida en la presente Guía de Inicio Rápido. Copyright © Inmarsat Global Limited 2014. Todos los derechos reservados. INMARSAT es una marca comercial registrada de International Mobile Satellite Organisation; el LOGOTIPO de Inmarsat es una marca comercial registrada de Inmarsat (IP) Company Limited. Ambas marcas comerciales están cedidas mediante licencia a Inmarsat Global Limited. IsatPhone 2 QSG February 2014 (Spanish).